## Unit 3, Topic 7 – Development of the Best Solution

- 1. Use Google Sketchup to create a **three-dimensional model** of your prototype.
- 2. **Create an animation** by clicking on Window, Scenes. Position your view (camera) for the start of your animation and click the + icon. Then, repeat these steps (re-position your view and click the + icon over and over again to make the animation).
- 3. Once you are happy and finished with your animation, click File, Export, Animation, Video. This will open the "Export Animation" window. Choose mp4 as the export type and be sure to save to your H:\ drive.
- 4. Add this **mp4 video** to your final presentation for the class. [5 marks]
- 5. Once your plans are complete, start building your prototype. Get your tools and supplies. Write your name on all your supplies (cardboard, wood, and any other materials you will use). **Take lots of pictures** of every stage of your construction. These pictures will be used in your final presentation to the class. [5 marks].

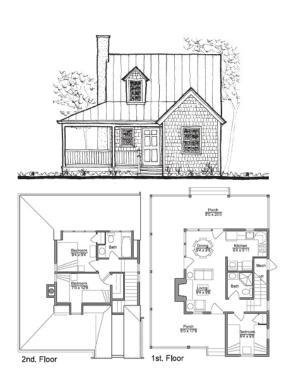

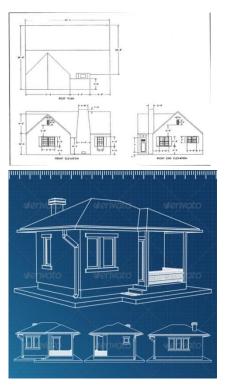

**TOTAL: 10 MARKS**